## Logging In/Getting Started

## Logging In:

- If you don't have log-in information, contact our office to request it. You will be sent an email with the link and a temporary password.
- Click on the link, which will take you to the "CRM Extranet Login" screen.
- Your username is your full e-mail address.
- Your password is the temporary password that was emailed to you.
- You will be asked to change your password to one of your preference. Click on the "Forgot Password?" link if you need to reset your password

## https://kansas.extranet.simpleviewcrm.com/login/#/login

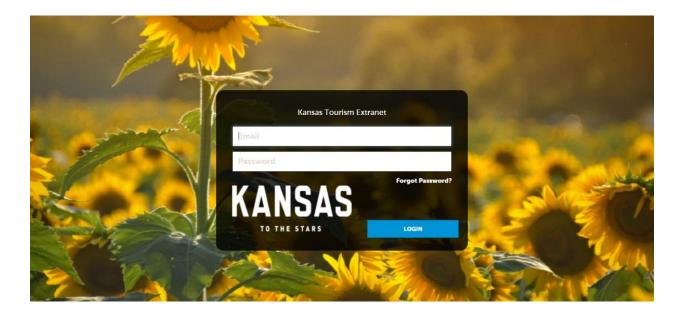